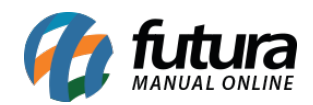

# **1 – E-mail automático**

### **Caminho:** *Painel Administrativo > Sistema > Configurações > Aba E-mail*

Nesta versão foi adicionado uma nova opção de alerta de devolução de produto, ao habilitar este novo campo será enviado um e-mail automático quando algum produto for devolvido.

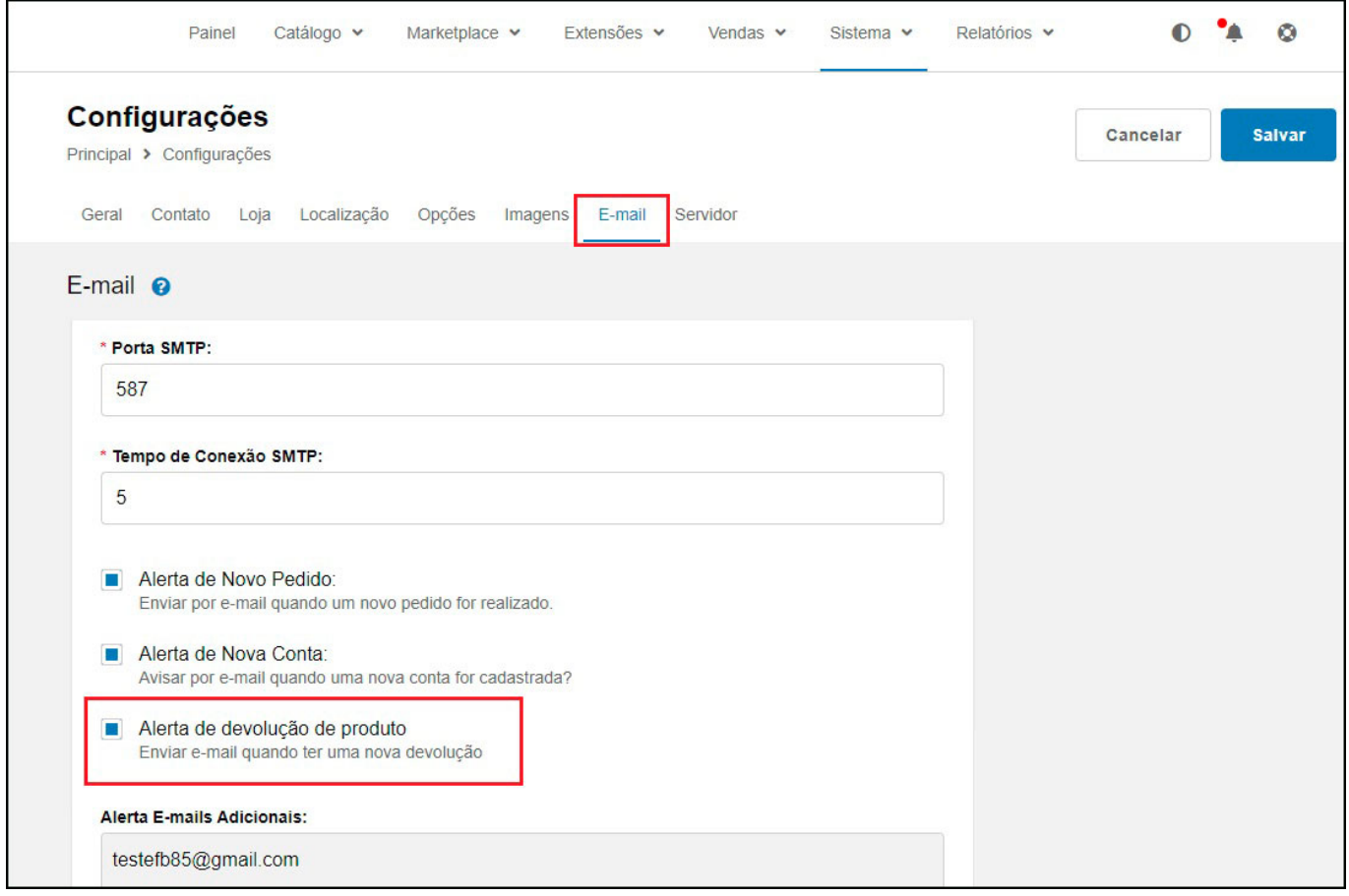

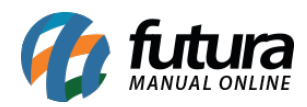

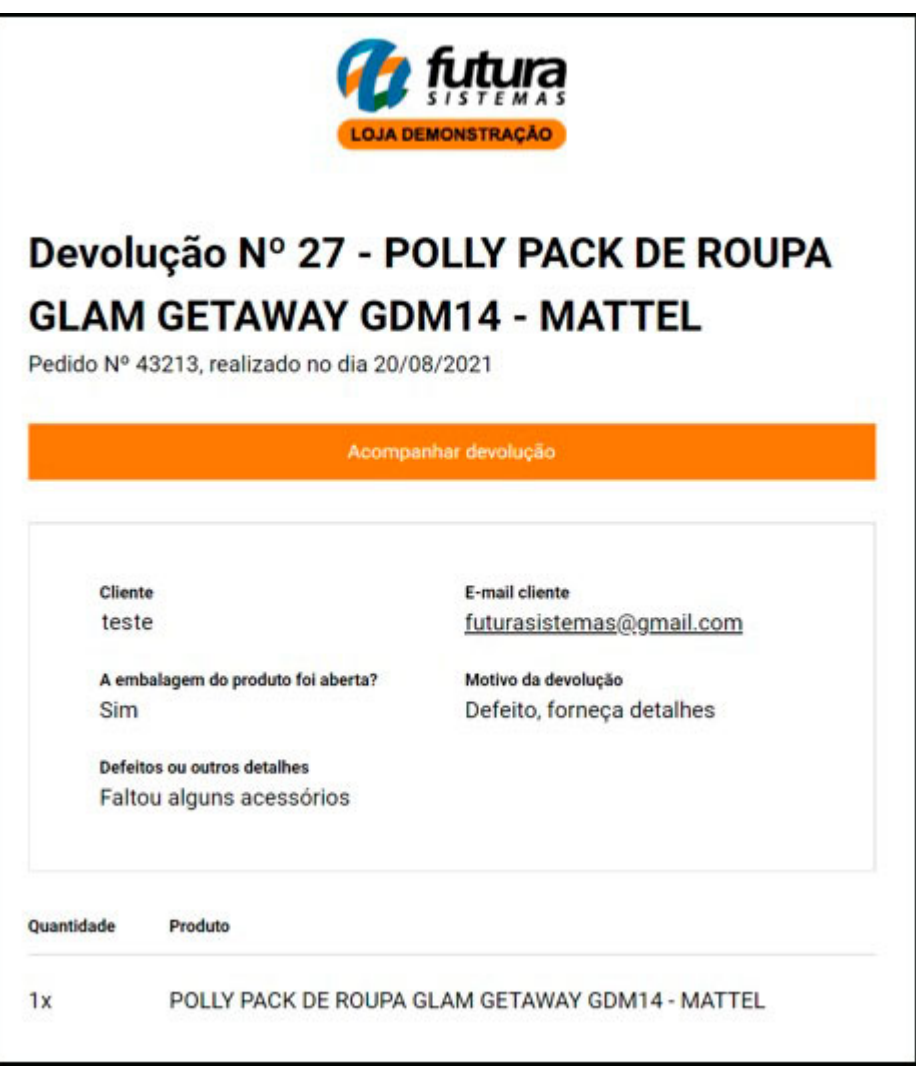

#### **2 – Pedidos do Mercado Livre com frete a combinar**

#### **Caminho:** *Painel Administrativo > Vendas > Pedidos*

Agora no painel administrativo é possível indicar clientes e a entrega dentro da tela do pedido, facilitando o preenchimento dessas informações que não retornam com o mesmo quando o pedido é baixado do Mercado Livre.

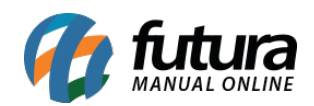

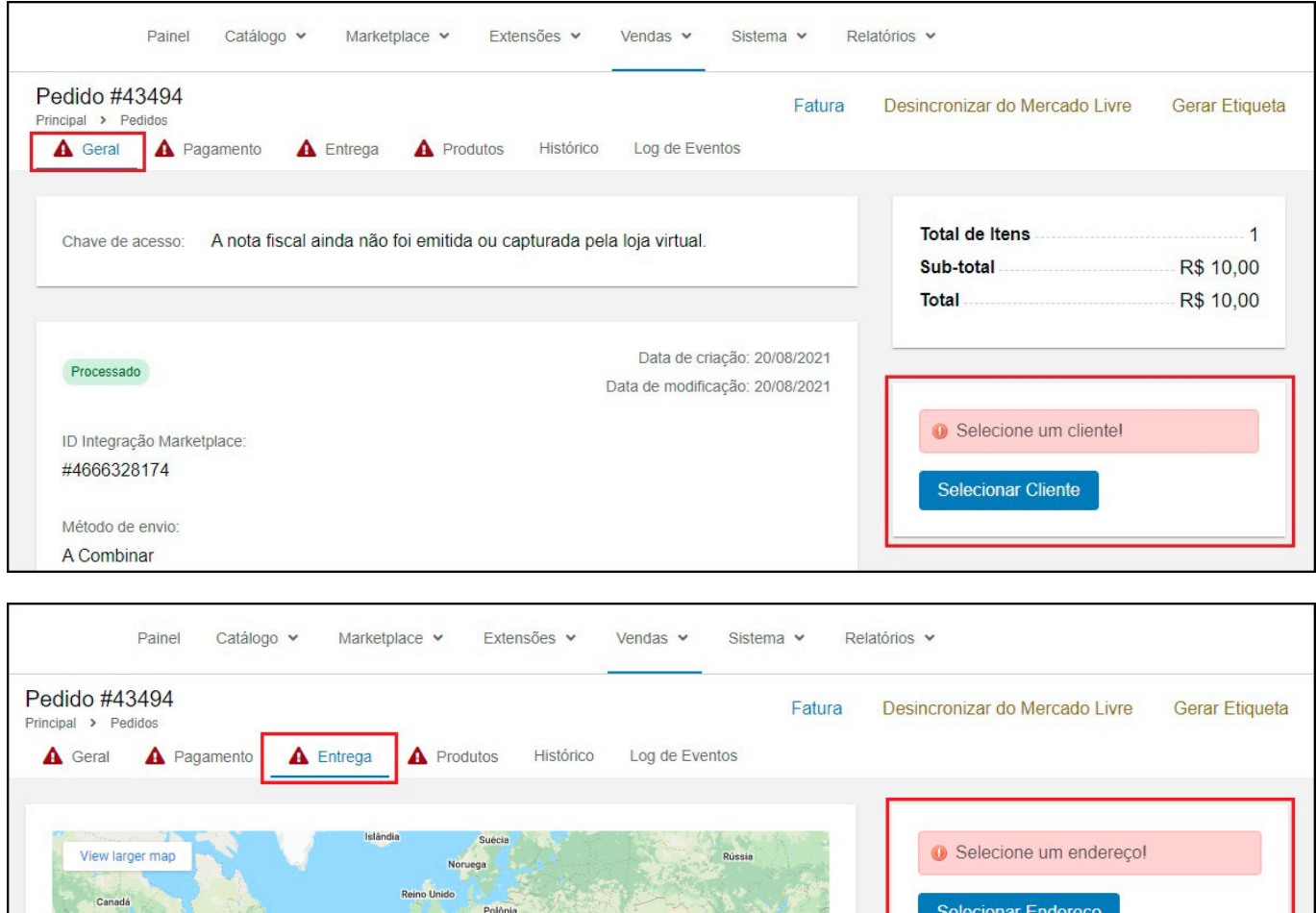

**Obs.** Após o usuário indicar o cliente e o endereço essas informações são replicadas para o Futura Server para dar continuidade na venda.

Afeganistão Irã Paquis Índia China

.<br>Tailândia

## **3 – Nova opção para listar produtos no Feed**

#### **Caminho:** *Admin > Catálogo > Produtos > "Produto"*

Mali Nín

Nesta versão foi realizado um ajuste para que os produtos sejam listados ou não nos feeds de acordo com a opção marcada no cadastro de produto., conforme exemplo abaixo:

Método de envio:

A Combinar

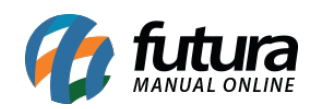

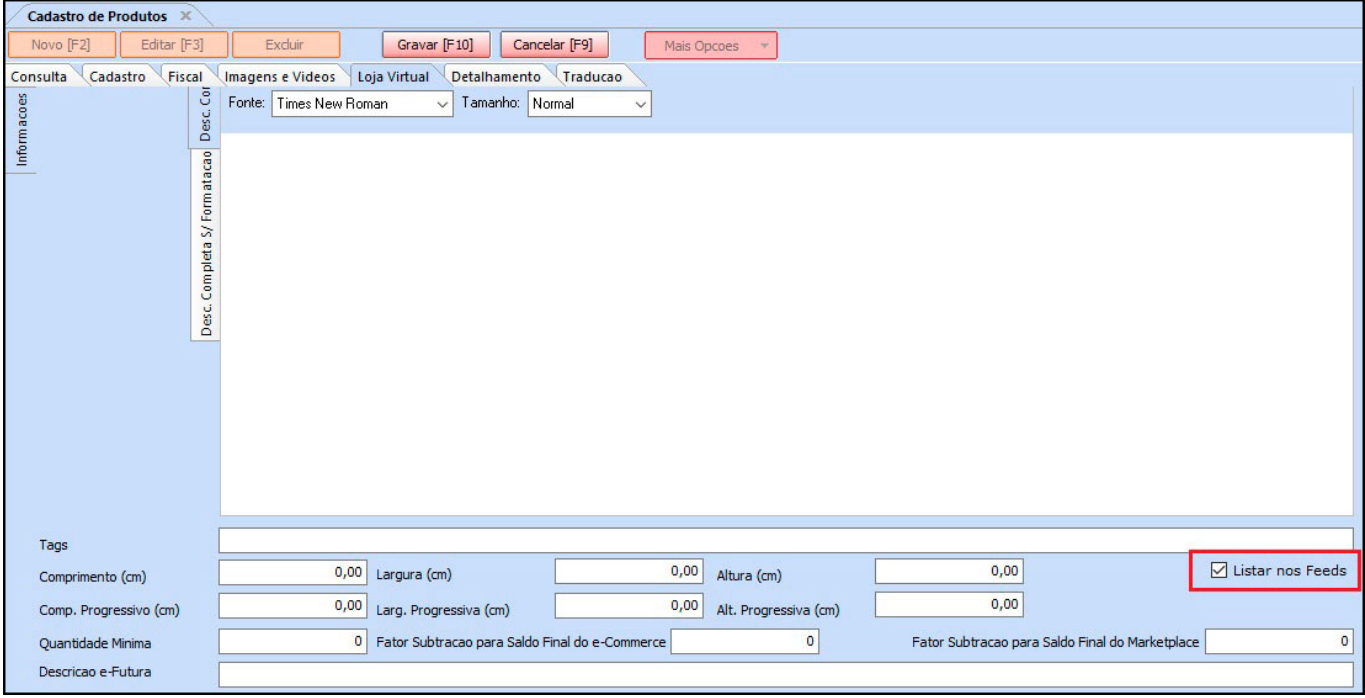

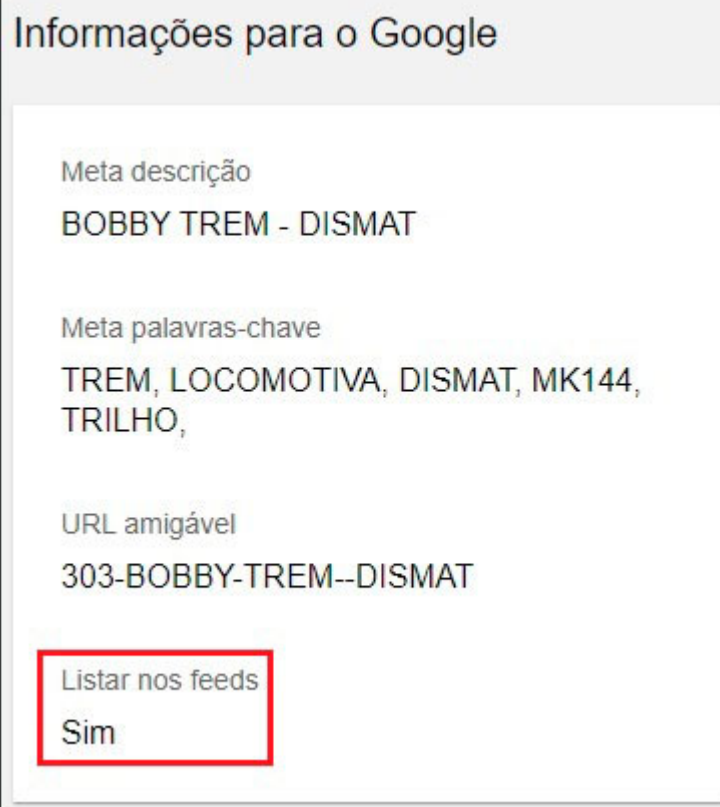

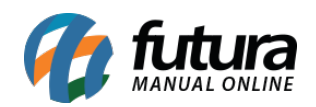

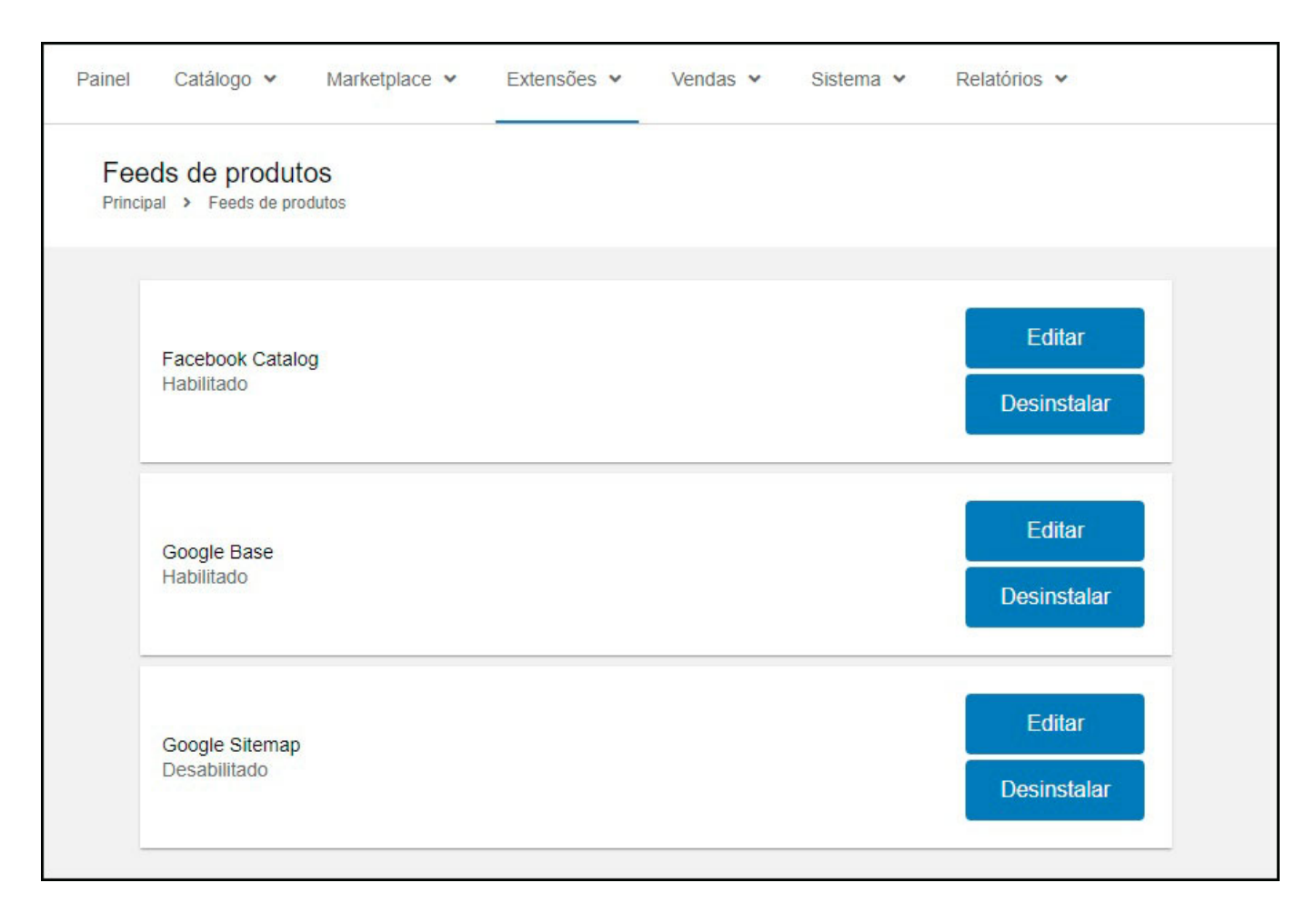

Opção necessária para atender políticas do Google / Facebook.